## Handdator

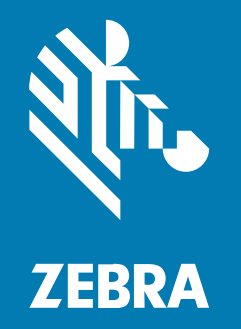

Snabbstartshandbok

#### 2024/03/25

ZEBRA och det stiliserade zebrahuvudet är varumärken som tillhör Zebra Technologies Corporation och är registrerade i flera jurisdiktioner över hela världen. Alla andra varumärken tillhör respektive ägare. ©2023 Zebra Technologies Corporation och/eller dess dotterbolag. Med ensamrätt.

Innehållet i det här dokumentet kan ändras utan föregående meddelande. Den programvara som beskrivs i det här dokumentet tillhandahålls enligt ett licens- eller sekretessavtal. Programvaran får endast användas och kopieras enligt villkoren i de avtalen.

Mer information om juridiska meddelanden och äganderättsmeddelanden finns på:

PROGRAMVARA:[zebra.com/linkoslegal.](http://www.zebra.com/linkoslegal) COPYRIGHT[:zebra.com/copyright.](http://www.zebra.com/copyright) PATENT:[ip.zebra.com.](http://ip.zebra.com/) GARANTI:[zebra.com/warranty.](http://www.zebra.com/warranty) SLUTANVÄNDARLICENSAVTAL:[zebra.com/eula.](http://www.zebra.com/eula)

## **Användarvillkor**

## **Äganderätt**

Den här handboken innehåller information som tillhör Zebra Technologies Corporation och dess dotterbolag ("Zebra Technologies"). Den är endast avsedd för information och användning av parter som använder och underhåller den utrustning som beskrivs häri. Denna äganderättsinformation får inte användas, kopieras eller ges vidare till annan part för något annat syfte utan uttrycklig skriftlig tillåtelse från Zebra Technologies.

#### **Produktförbättringar**

Kontinuerlig förbättring av produkterna ingår i Zebra Technologies policy. Alla specifikationer och designer kan ändras utan förvarning.

#### **Friskrivningsklausul för ansvar**

Zebra Technologies vidtar åtgärder för att se till att dess publicerade konstruktionsspecifikationer och handböcker är korrekta men fel kan uppstå. Zebra Technologies förbehåller sig rätten att korrigera sådana fel och friskriver sig från ansvar som kan uppstå på grund av detta.

#### **Ansvarsbegränsning**

Inte i något fall skall Zebra Technologies eller någon annan som är delaktig i att skapa, producera eller leverera medföljande produkt (inklusive maskinvara och programvara) ha ansvar för några som helst skador (inklusive, utan begränsning, följdskador inklusive förlust av affärsvinster, avbrott i verksamheten, eller förlust av affärsinformation) som uppstår vid användning av, är resultatet av användning av, eller avsaknad av möjlighet att använda sådan produkt, även om Zebra Technologies har blivit informerat om möjligheten att sådana skador uppstår. Vissa länder tillåter inte att oförutsedda skador eller följdskador utesluts, så ovanstående begränsning eller undantag kanske inte gäller dig.

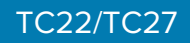

## **Packa upp**

När du får TC22/TC27 kontrollerar du att alla objekt finns i transportbehållaren.

- **1.** Ta försiktigt bort allt skyddsmaterial från enheten och spara leveransförpackningen för förvaring och framtida frakt.
- **2.** Kontrollera att förpackningen innehåller följande:
	- Handdator
	- PowerPrecision litiumjonbatteri
	- Regelhandbok.
- **3.** Kontrollera att utrustningen är fri från skador. Om någon del av utrustningen saknas eller är skadad kontaktar du omedelbart den globala kundsupporten.
- **4.** Innan du använder enheten för första gången tar du bort den skyddsfilm som täcker skannerfönstret, skärmen och kamerafönstret.

## **Funktioner**

Det här avsnittet innehåller information om alla funktioner för TC22/TC27.

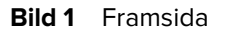

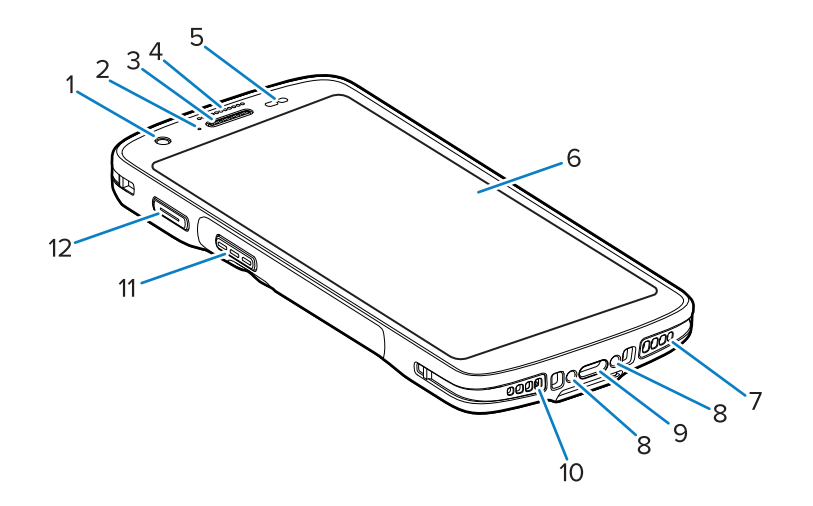

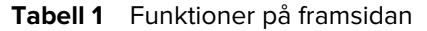

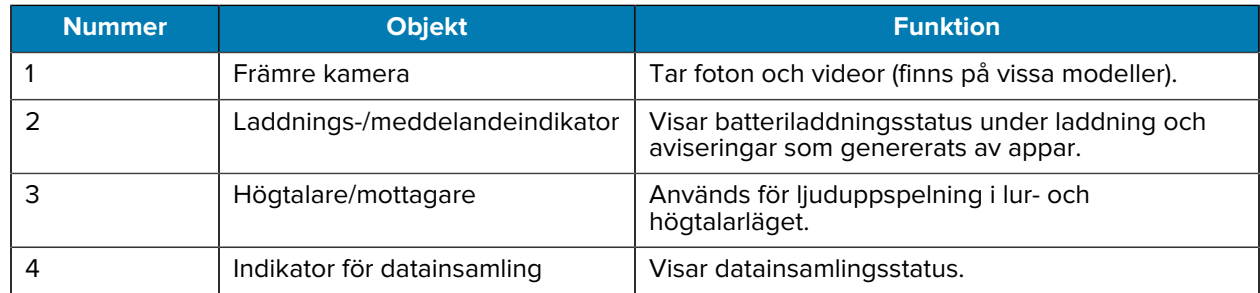

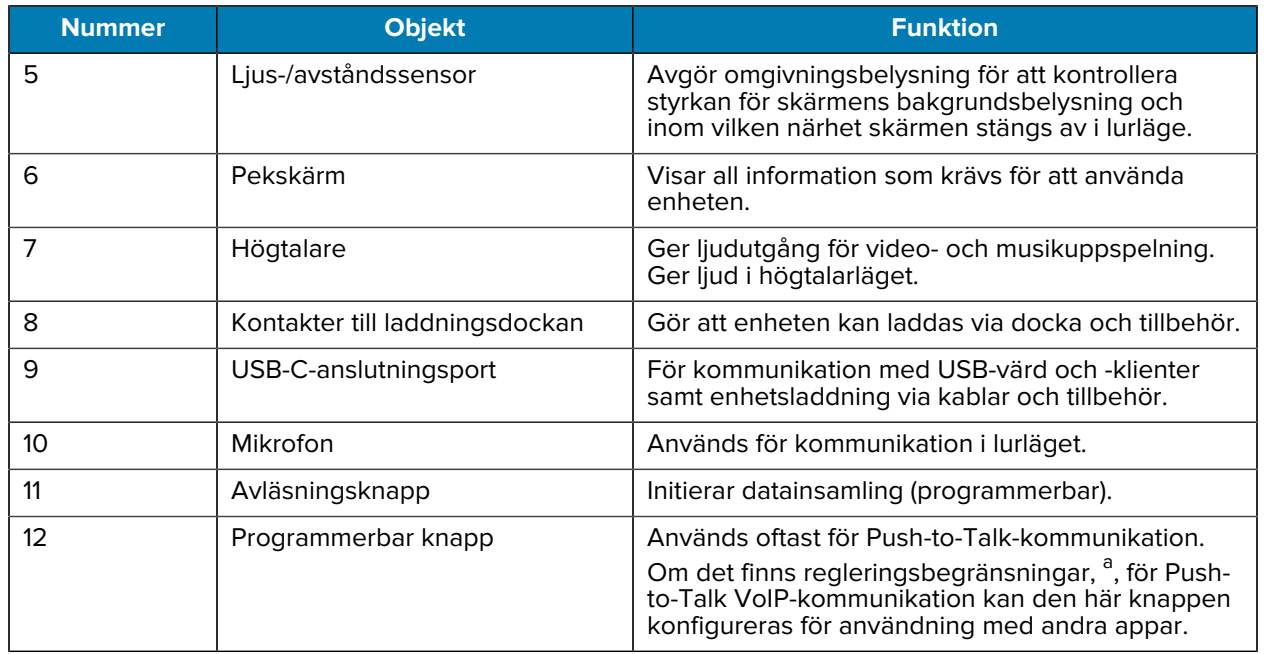

## **Tabell 1** Funktioner på framsidan (Continued)

<span id="page-3-0"></span>a Pakistan, Qatar

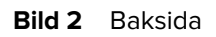

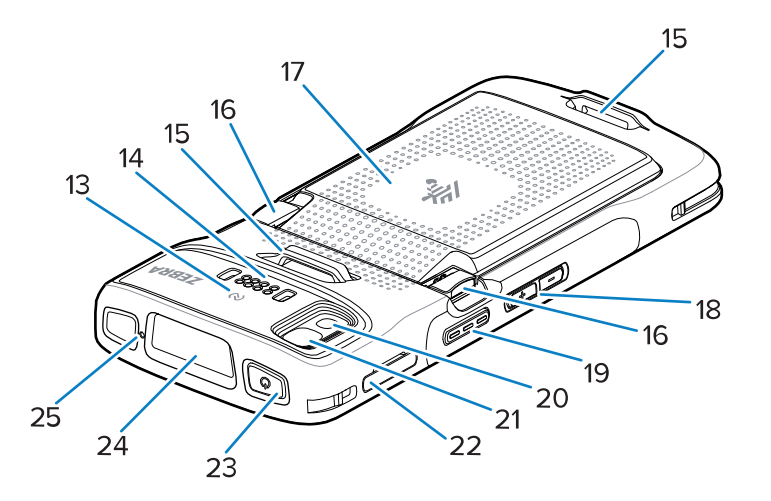

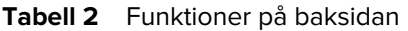

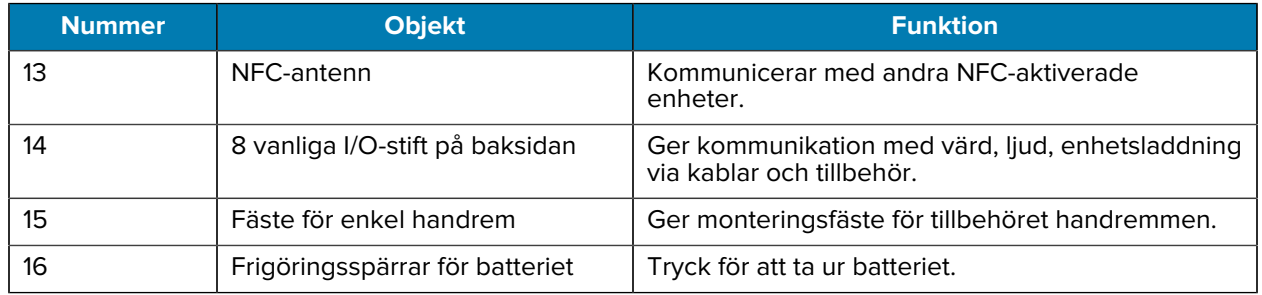

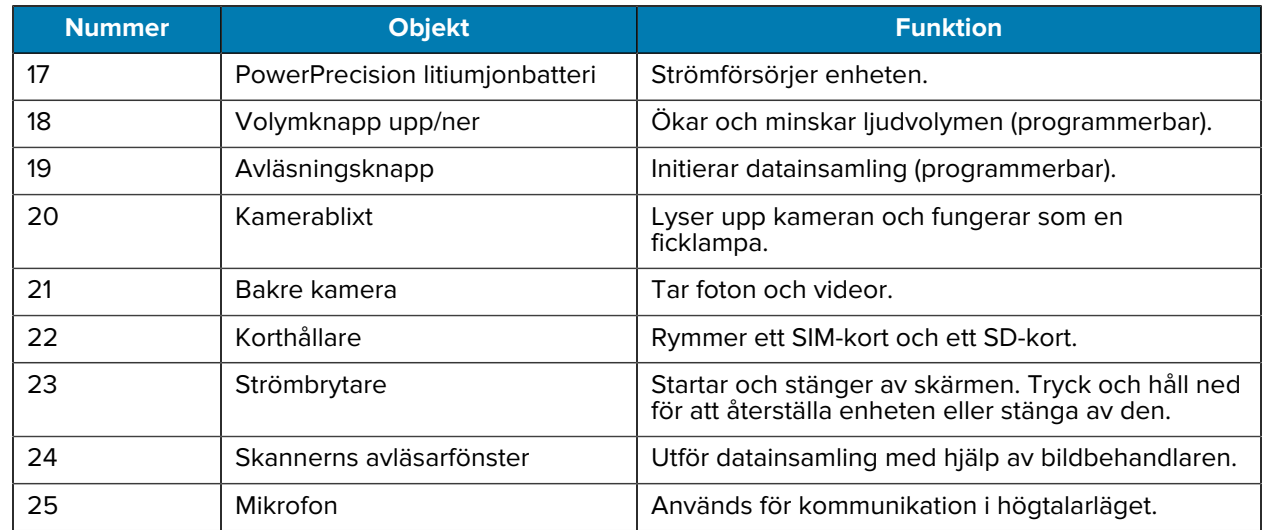

#### **Tabell 2** Funktioner på baksidan (Continued)

## **Konfigurera enheten**

Slutför för att börja använda TC22/TC27.

Börja använda enheten första gången.

- **1.** Installera ett microSD-kort (tillval).
- **2.** Installera ett nano-SIM-kort (tillval)
- **3.** Installera batteriet.
- **4.** Ladda enheten.

#### **Installera ett microSD-kort**

Du kan använda microSD-kortplatsen i TC22/TC27 för sekundär tillfällig lagring. Kortplatsen sitter under batteripaketet. Läs mer i den dokumentation som medföljde kortet och följ tillverkarens rekommendationer för användning.

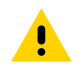

**FÖRSIKTIGT:** Vidta korrekta försiktighetsåtgärder för elektrostatisk urladdning (ESD) för att undvika att skada microSD-kortet. Föreskrifterna omfattar, men kan inte begränsas till, användning av ESD-underlägg på arbetsytan samt ordentligt jordad utrustning.

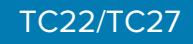

**1.** Dra ut korthållaren ur enheten.

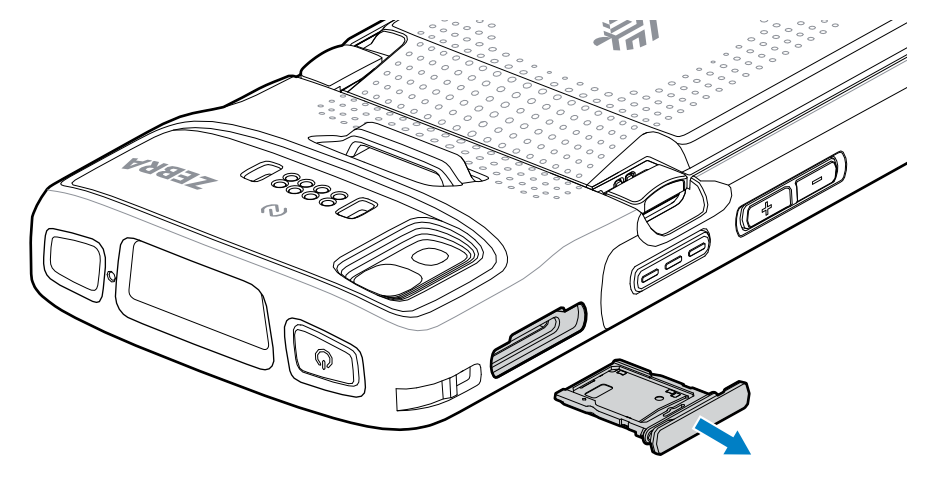

**2.** Sätt i microSD-kortet, kontaktänden först, med kontakterna vända uppåt, i korthållaren.

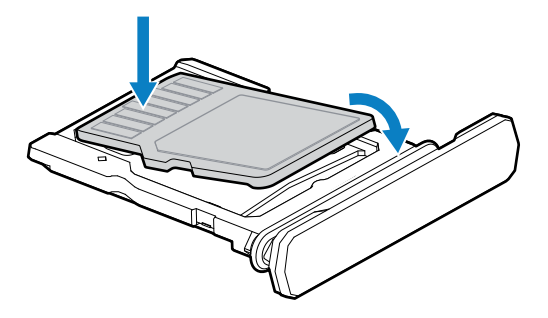

- **3.** Vrid microSD-kortet nedåt.
- **4.** Tryck ned kortet i korthållaren och se till att det sitter ordentligt på plats.
- **5.** Sätt tillbaka korthållaren.

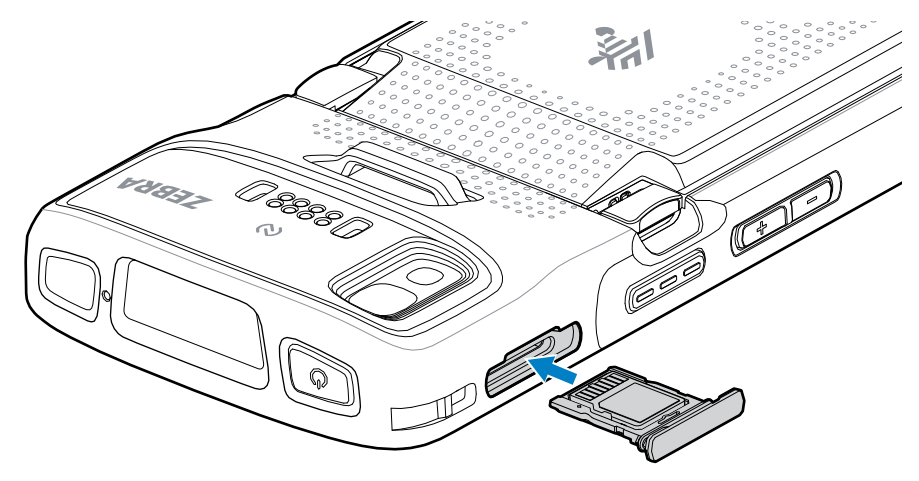

## **Installera SIM-kortet**

Du måste använda ett SIM-kort för att kunna ringa och överföra data över ett mobilt nätverk med TC27.

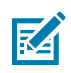

**OBS!:** Använd endast ett nano-SIM-kort.

A

**FÖRSIKTIGT:** För korrekt elektrostatisk urladdning (ESD) bör du undvika att skada SIM-kortet. Föreskrifterna omfattar, men kan inte begränsas till, användning av ESD-underlägg på arbetsytan samt ordentligt jordad utrustning.

**1.** Dra ut korthållaren ur enheten.

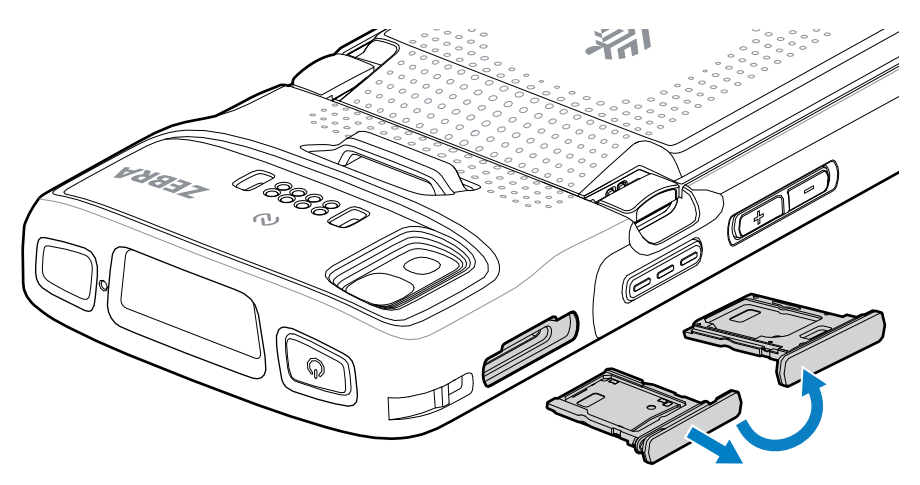

- **2.** Vänd på korthållaren.
- **3.** Sätt i SIM-kortet i korthållaren med kontakterna vända uppåt.

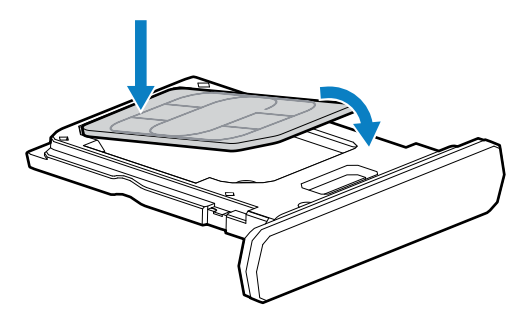

- **4.** Vrid SIM-kortet nedåt.
- **5.** Tryck ned SIM-kortet i korthållaren och se till att det sitter ordentligt på plats.

**6.** Vänd på korthållaren och sätt tillbaka korthållaren.

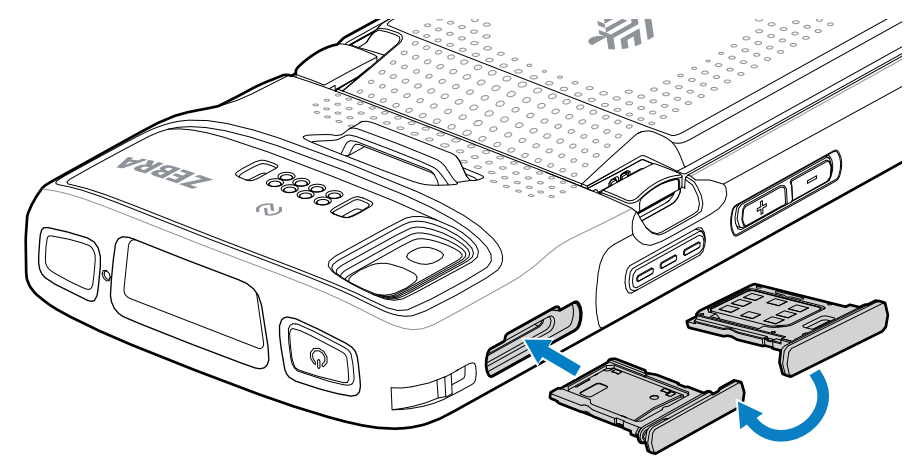

## **Sätta i batteriet**

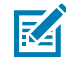

**OBS!:** Användarmodifiering av enheten som etiketter, inventariemärkning, graveringar och dekaler, särskilt i batterifacket, kan äventyra enhetens eller tillbehörens avsedda prestanda. Prestandanivåer som exempelvis inkapsling (IP), stöttålighet (fall), funktionalitet och temperaturbeständighet kan påverkas. ANVÄND INTE etiketter, inventariemärkningar, graveringar eller dekaler i batterifacket.

**1.** Sätt i batteriet, undersidan först, i batterifacket på baksidan av enheten.

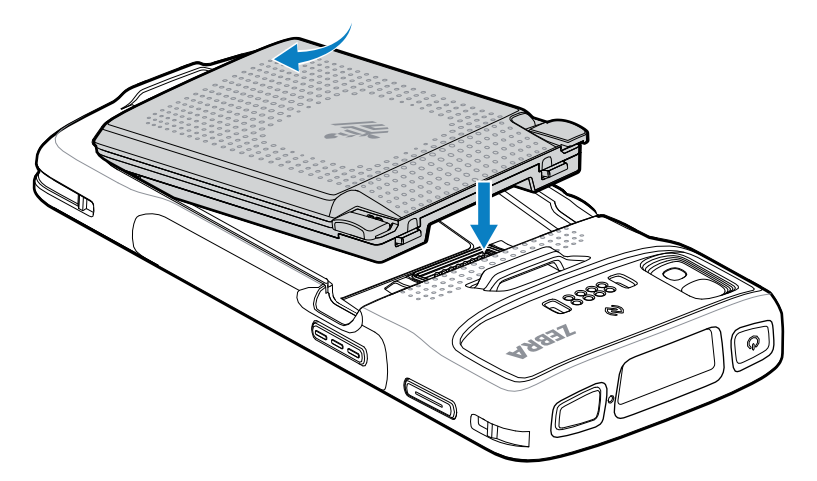

**2.** Tryck ned batteriet i batterifacket tills batteriets frigöringsspärrar snäpper på plats.

## **Aktivera ett eSIM-kort**

Du kan använda ett SIM-kort, ett eSIM-kort eller båda delarna för TC27. Du kan välja vilket SIM-kort som ska användas för olika åtgärder, som meddelanden och samtal. Innan du använder ett eSIM-kort måste du aktivera det.

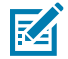

**OBS!:** Innan du lägger till ett eSIM-kort kontaktar du operatören för att få tillgång till eSIM-tjänsten och aktiverings- eller QR-koden för den.

Så här aktiverar du ett eSIM-kort:

- **1.** Upprätta en internetanslutning på enheten via Wi-Fi eller mobildata med ett installerat SIM-kort.
- **2.** Gå till **Inställningar**.
- **3.** Tryck på **Network & internet (Nätverk och internet)** > **Mobile Networks (Mobila nätverk)**.
- **4.** Om det finns ett installerat SIM-kort trycker du på **+** intill **SIMs (SIM-kort)**, om det inte finns något installerat SIM-kort trycker du på **SIMs (SIM-kort)**.

Skärmen **Mobile Network (Mobilt nätverk)** visas.

**5.** Välj **MANUAL CODE ENTRY (ANGE KOD MANUELLT)** för att ange aktiveringskoden eller tryck på **SCAN (SKANNA)** för att skanna QR-koden för att hämta eSIM-kortet.

Dialogrutan **Confirmation!!! (Bekräfta)** visas.

- **6.** Tryck på **OK**.
- **7.** Ange aktiveringskoden eller skanna QR-koden.
- **8.** Tryck på **NEXT (NÄSTA)**.

Meddelandena "**Downloading a profile (Hämtar en profil)**" och "**Use Network Name? (Vill du använda nätverksnamnet?)**" visas.

- **9.** Tryck på **ACTIVATE (AKTIVERA)**.
- **10.** Tryck på **Done (Stäng)**.

Nu är eSIM-kortet aktivt.

#### **Avaktivera ett eSIM-kort**

Du kan avaktivera eSIM-kortet i TC27 tillfälligt och sedan aktivera det igen.

Så här avaktiverar du ett eSIM-kort:

- **1.** Upprätta en internetanslutning på enheten via Wi-Fi eller mobildata med ett installerat SIM-kort.
- **2.** Tryck på **Network & internet (Nätverk och internet)** > **SIMs (SIM-kort)**.
- **3.** Tryck på det eSIM-kort du vill avaktivera i avsnittet **Download SIM (Hämta SIM-kort)**.
- **4.** Tryck på **Use SIM (Använd SIM-kort)** för att avaktivera eSIM-kortet.
- **5.** Tryck på **Yes (Ja)**.

eSIM-kortet avaktiveras.

#### **Radera ett eSIM-kort**

Om du raderar ett eSIM-kort tas det bort från TC27-enheten.

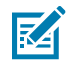

**OBS!:** När du har tagit bort ett eSIM-kort från enheten kan du inte använda det igen.

Så här raderar du ett eSIM-kort:

- **1.** Upprätta en internetanslutning på enheten via Wi-Fi eller mobildata med ett installerat SIM-kort.
- **2.** Tryck på **Network & internet (Nätverk och internet)** > **SIMs (SIM-kort)**.
- **3.** Tryck på det eSIM-kort du vill radera i avsnittet **Download SIM (Hämta SIM-kort)**.

**4.** Tryck på **Erase (Radera)**.

Meddelandet "**Erase this downloaded SIM? (Vill du radera det här hämtade SIM-kortet?)**" visas.

**5.** Tryck på **Erase (Radera)**.

eSIM-kortet raderas från enheten.

## **Ladda enheten**

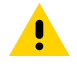

**FÖRSIKTIGT:** Se till att du följer riktlinjerna för batterisäkerhet som beskrivs i enhetens produktreferensguide.

Använd ett av följande tillbehör för att ladda enheten eller reservbatteriet.

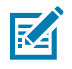

**OBS!:** Reservbatteriet laddar både standardbatterier och utökade batterier.

#### **Tabell 3** Laddning och kommunikation

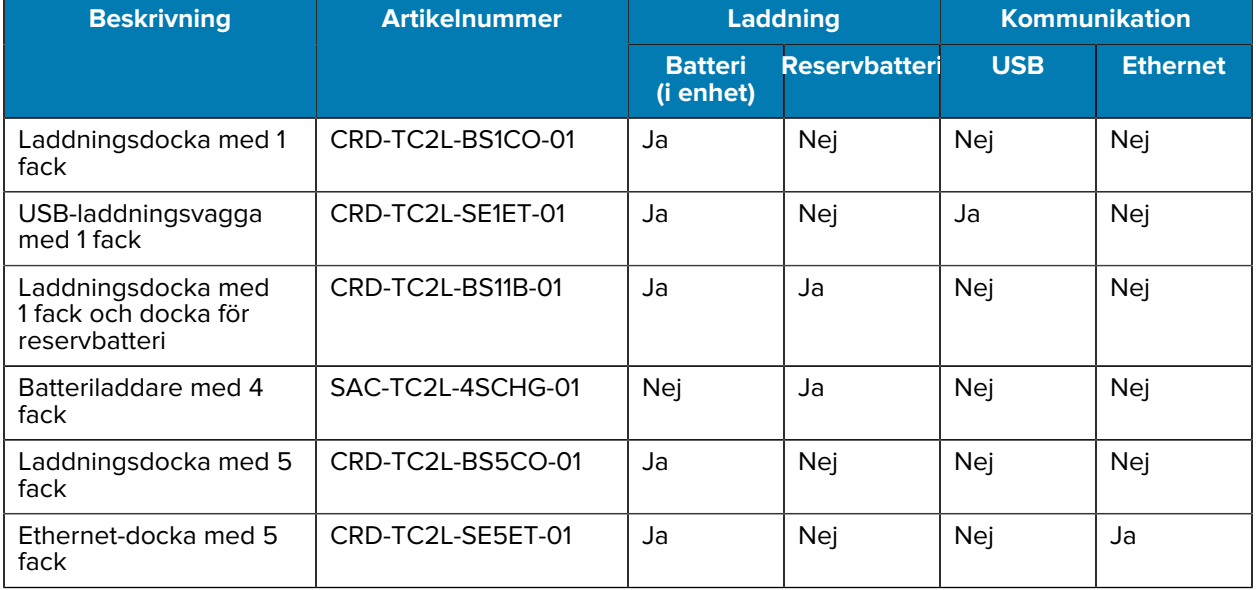

#### **Huvudbatteriet laddas**

Innan du använder enheten för första gången laddar du huvudbatteriet tills den gröna lysdioden för laddning/meddelande lyser med fast sken. Använd en kabel eller docka med lämplig strömförsörjning för att ladda enheten.

Det finns tre batterier tillgängliga:

- Standard 3 800 mAh PowerPrecision LI-ON-batteri artikelnummer: BTRY-TC2L-2XMAXX-01
- Standard 3 800 mAh PowerPrecision LI-ON-batteri med BLE-signal artikelnummer: BTRY-TC2L-2XMAXB-01
- Utökat 5 200 mAh PowerPrecision LI-ON-batteri artikelnummer BTRY-TC2L-3XMAXX-01

Enhetens laddnings- och meddelandeindikator anger laddningsstatus för batteriet i enheten. Standardbatteriet laddas från fullständigt urladdat till 80 % på mindre än 1 timme och

20 minuter.Det utökade batteriet laddas från fullständigt urladdat till 80 % på mindre än 1 timme och 50 minuter.

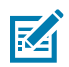

**OBS!:** Ladda batterierna i rumstemperatur med enheten i viloläge.

#### **Tabell 4** Indikatorlampor för laddning/avisering

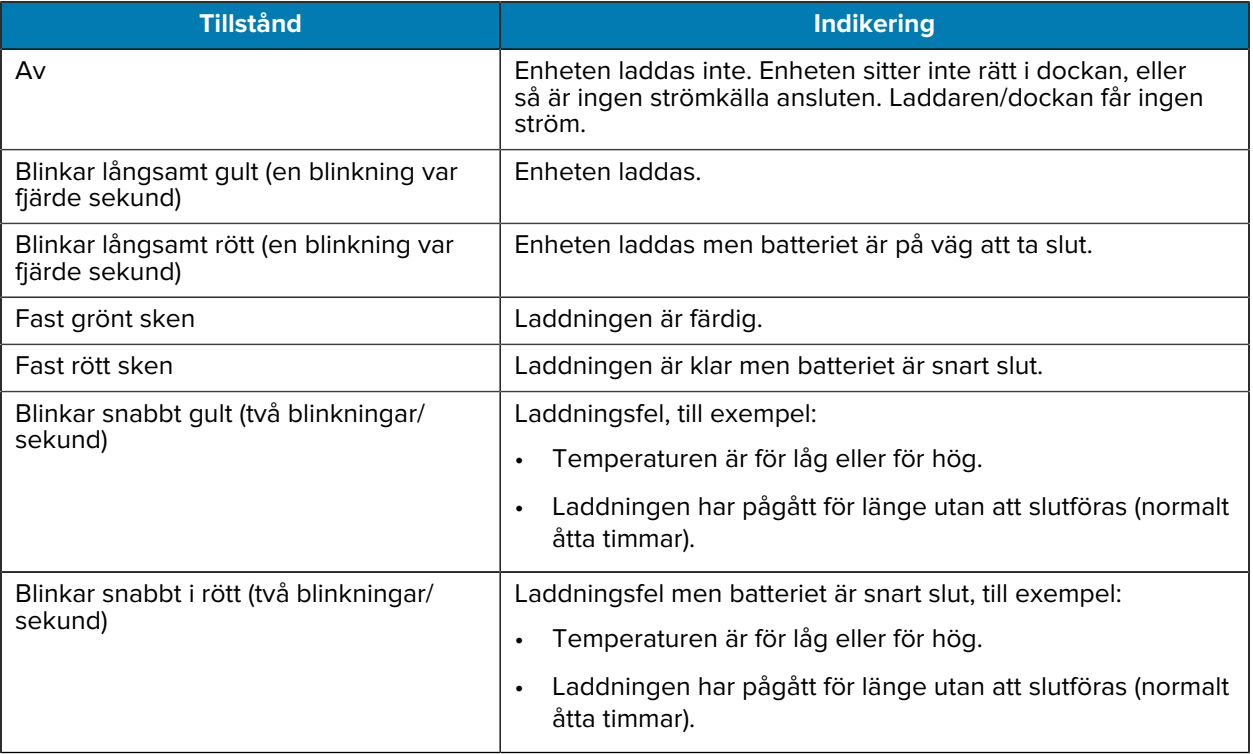

## **Laddning av reservbatteri**

Indikatorlamporna för laddning av reservbatteriet på laddningsdockan med 4 fack visar status för laddningen av reservbatteriet.

Standardbatteriet och det utökade batteriet laddas från helt urladdat till 90 % på mindre än 4 timmar.

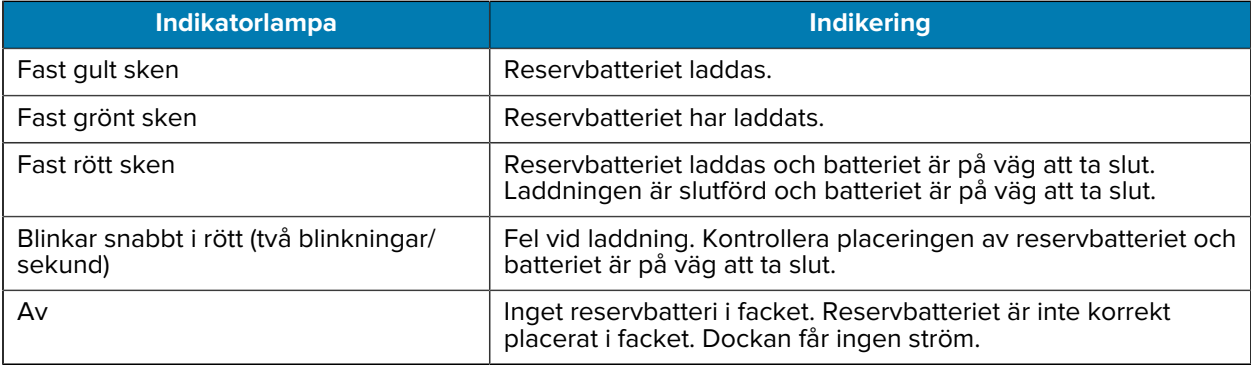

## **Laddningstemperatur**

Ladda batterierna i en temperatur mellan 5 °C och 40 °C. Enheten eller dockan utför alltid batteriladdning på ett säkert och intelligent sätt. Vid högre temperaturer (till exempel vid cirka +37 °C) kan enheten eller dockan under korta tidsperioder växla mellan att aktivera och avaktivera batteriladdning för att hålla batteriet vid acceptabla temperaturer. Indikatorlampan på enheten och dockan visar när laddningen har avaktiverats på grund av onormal temperatur.

## **Laddningsdocka med 1 fack**

Den här dockan förser enheten med ström.

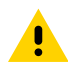

**FÖRSIKTIGT:** Se till att du följer riktlinjerna för batterisäkerhet som beskrivs i produktreferensguiden.

Laddningsdockan med 1 fack:

- Ger 5 V DC spänning för drift av enheten.
- Laddar enhetens batteri.

**Bild 3** Laddningsdocka med 1 fack

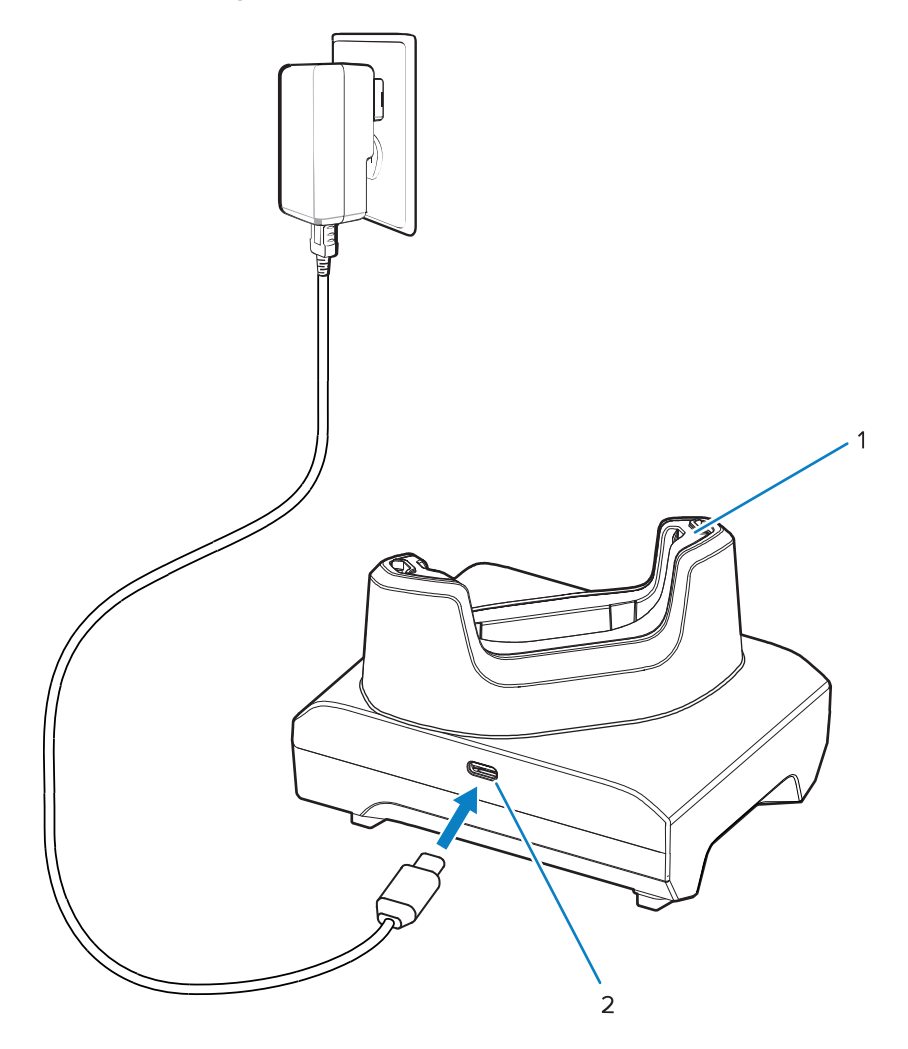

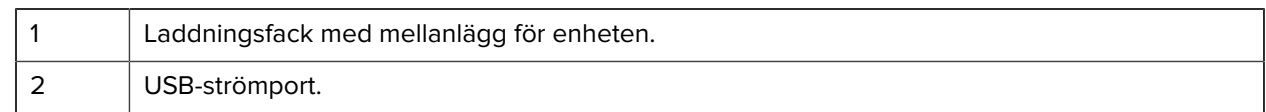

## **USB-laddningsvagga med 1 fack**

Den här dockan ger ström och USB-kommunikation.

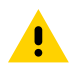

**FÖRSIKTIGT:** Se till att du följer riktlinjerna för batterisäkerhet som beskrivs i produktreferensguiden.

USB-laddningsdocka med 1 fack:

- Ger 5 V DC spänning för drift av enheten.
- Laddar enhetens batteri.
- Tillhandahåller USB-kommunikation med en värddator.
- Med en Ethernet-modul och fäste som tillval får USB tillgång till en värddator eller Ethernetkommunikation med ett nätverk.

**Bild 4** USB-laddningsdocka med 1 fack

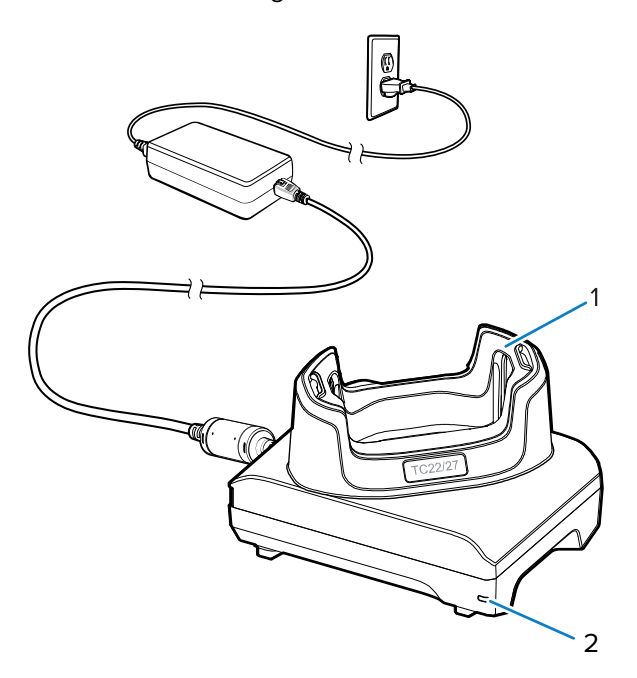

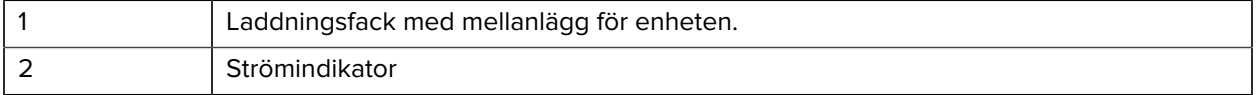

## **Laddningsdocka med 1 fack och docka för reservbatteri**

Dockan förser enheten och ett reservbatteri med ström.

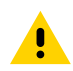

**FÖRSIKTIGT:** Se till att du följer riktlinjerna för batterisäkerhet som beskrivs i produktreferensguiden.

Laddningsdocka med 1 fack och reservbatteriladdare:

- Ger 5 V DC spänning för drift av enheten.
- Laddar enhetens batteri.
- Laddar ett reservbatteri.

**Bild 5** Dockan med 1 fack med fack för reservbatteri

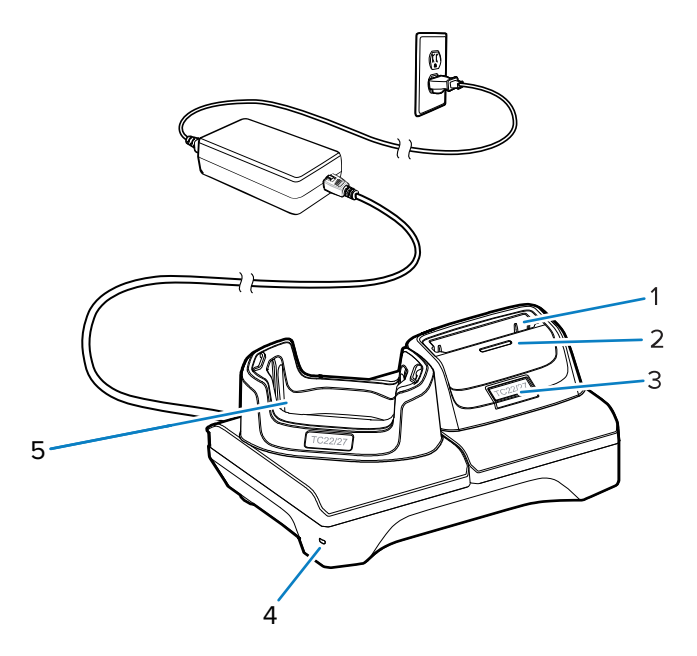

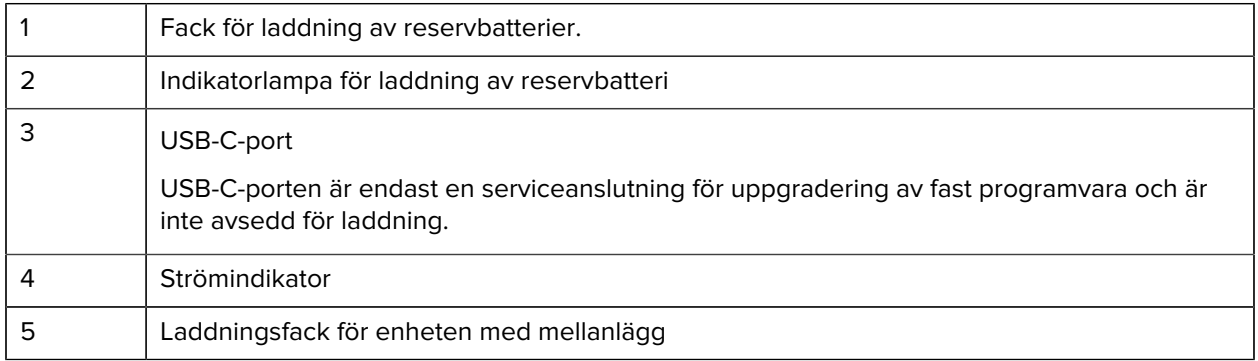

## **Batteriladdare med 4 fack**

I det här avsnittet beskrivs hur du använder laddningsdockan med 4 fack för att ladda upp till fyra enhetsbatterier.

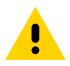

**FÖRSIKTIGT:** Se till att du följer riktlinjerna för batterisäkerhet som beskrivs i produktreferensguiden.

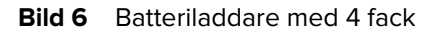

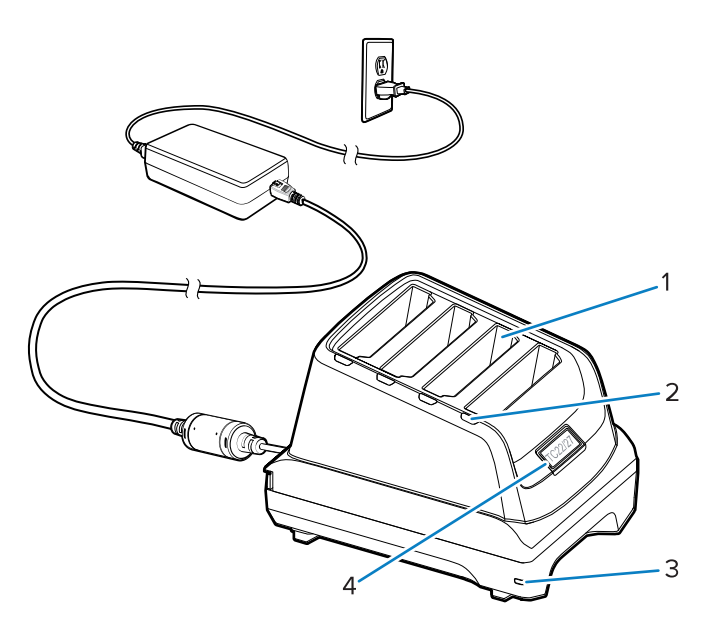

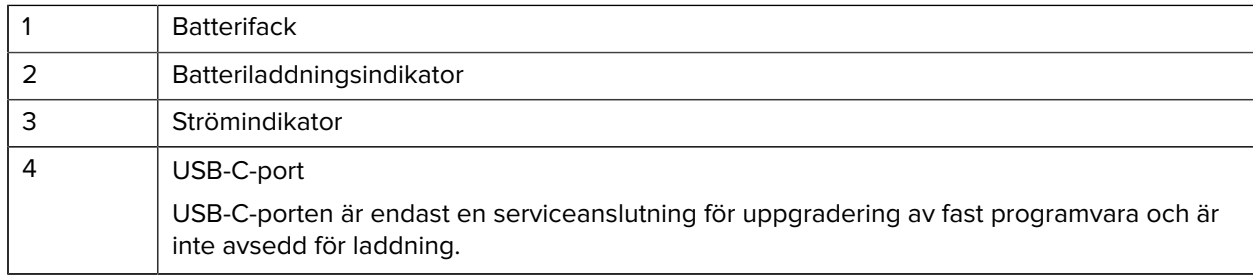

## **Laddningsdocka med 5 fack**

I det här avsnittet beskrivs hur du använder laddningsdockan med 5 fack för att ladda upp till fem enhetsbatterier.

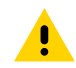

**FÖRSIKTIGT:** Se till att du följer riktlinjerna för batterisäkerhet som beskrivs i produktreferensguiden.

Laddningsdockan med 5 fack:

- Ger 5 V DC spänning för drift av enheten.
- Laddar upp till fem enheter samtidigt.

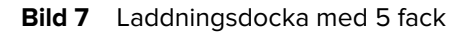

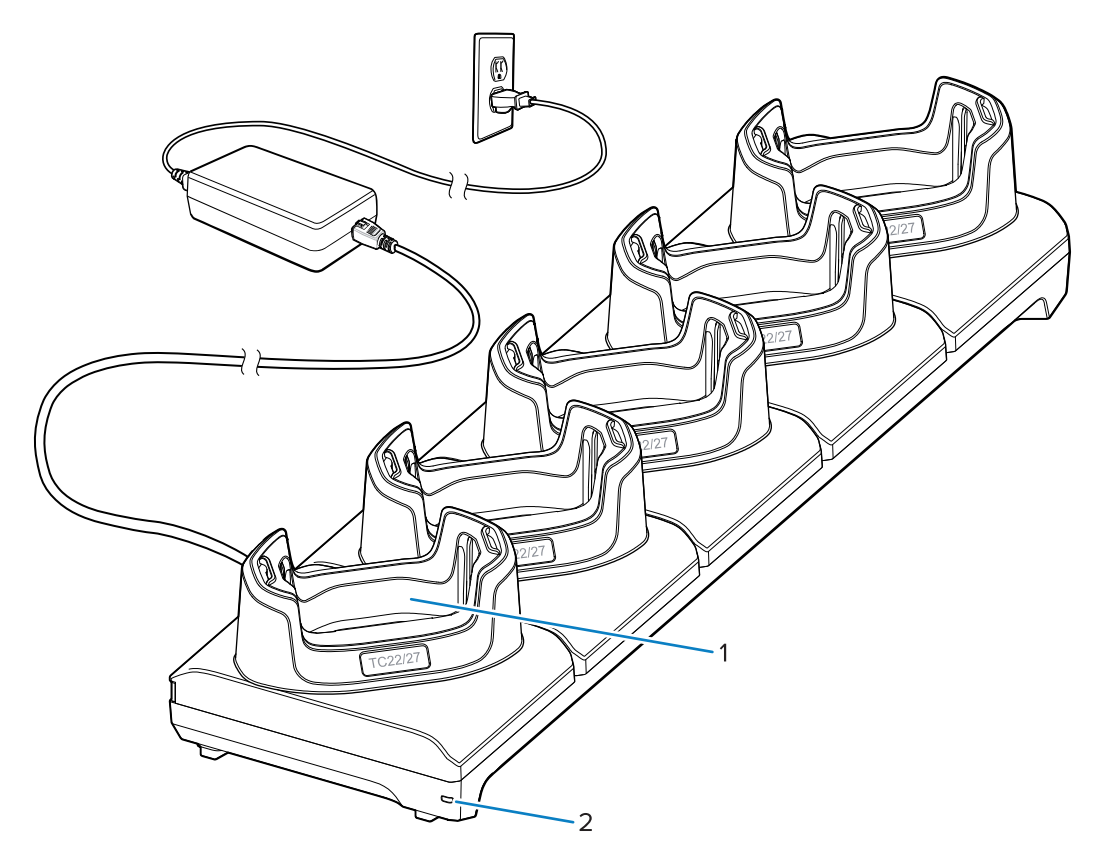

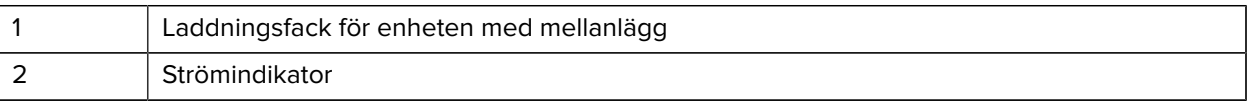

## **Ethernet-docka med 5 fack**

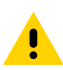

**FÖRSIKTIGT:** Se till att du följer riktlinjerna för batterisäkerhet som beskrivs i produktreferensguiden.

Ethernet-docka med 5 fack:

- Ger 5 V DC spänning för drift av enheten.
- Ansluter enheten (upp till fem) till ett Ethernet-nätverk.
- Laddar upp till fem enheter samtidigt.

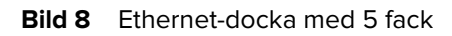

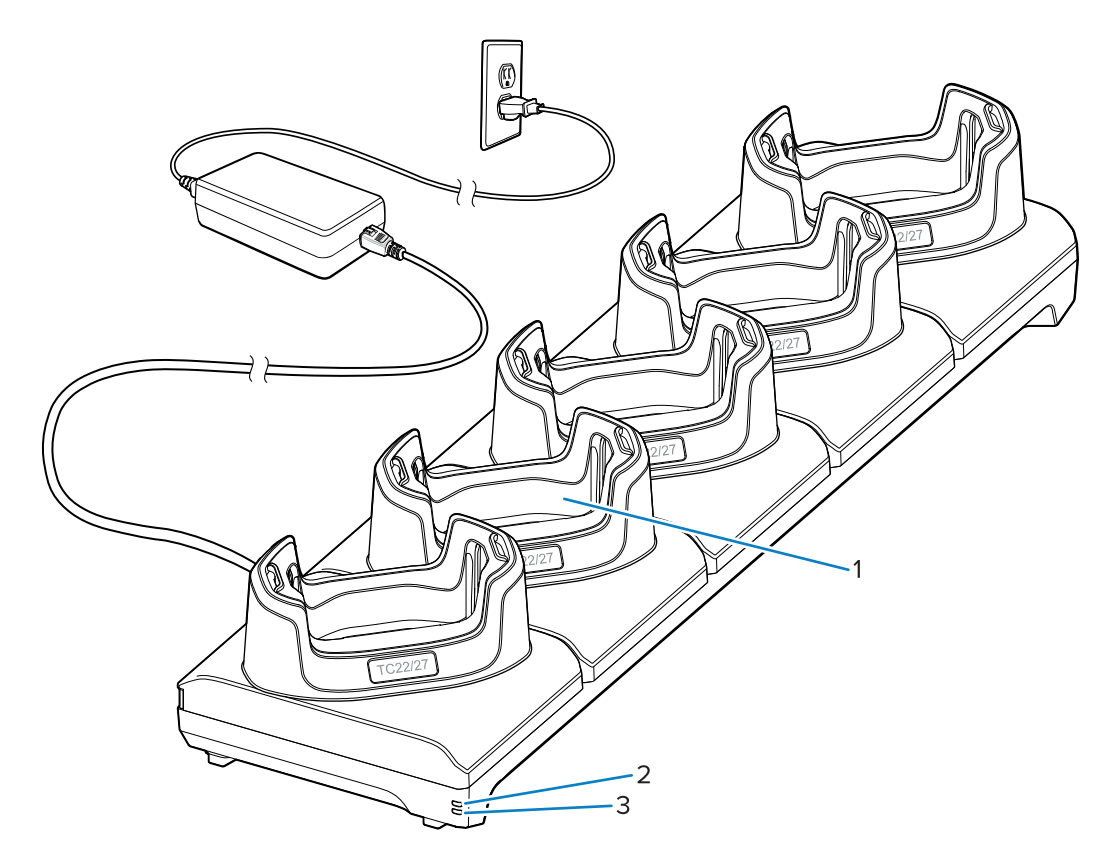

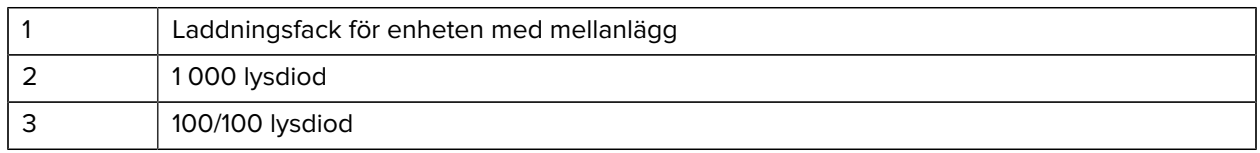

## **USB-kabel**

USB-kabeln ansluts på enhetens undersida. När kabeln är ansluten till enheten kan den användas till att ladda, överföra data till en värddator och ansluta USB-kringutrustning.

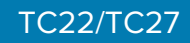

**Bild 9** USB-kabel

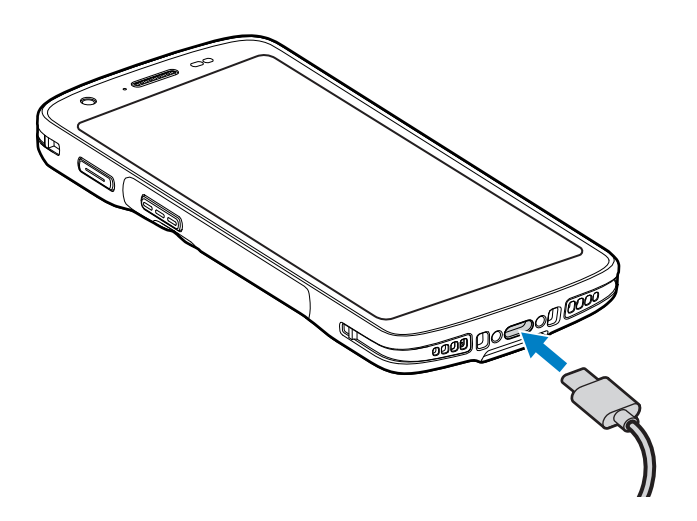

## **Skanna med intern kamera**

Det krävs ett program med avläsningsfunktioner för att avläsa streckkoden. Enheten är utrustad med programmet DataWedge, som gör det möjligt för dig att aktivera bildbehandlaren, avkoda streckkodsdata och visa streckkodens innehåll.

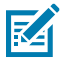

**OBS!:** SE55 visar en grön siktpunkt (streck-prick-streck). Bildbehandlaren SE4710 visar en röd siktpunkt.

- **1.** Kontrollera att ett program är öppet på enheten och att textfältet är i fokus (textmarkör i textfältet).
- **2.** Rikta skannerns avläsare mot en streckkod.

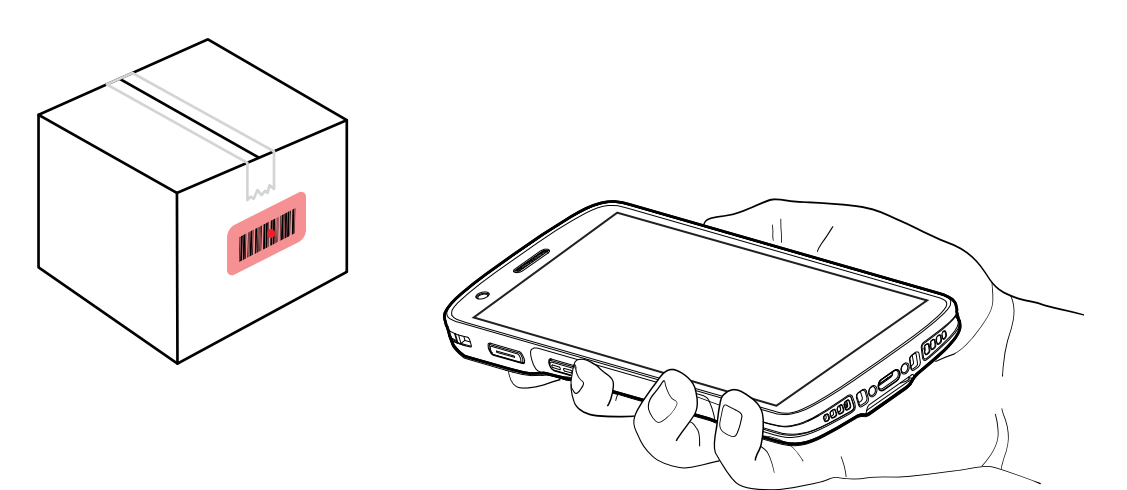

**3.** Tryck och håll in scan button (avläsningsknappen).

Enheten projicerar avläsningsmönstret.

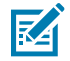

**OBS!:** När enheten är i plocklistläge avkodar inte enheten streckkoden förrän mitten av punkten rör vid streckkoden.

**4.** Kontrollera att streckkoden befinner sig inom det område som bildas av avläsningsmönstret. Riktpunkten används för bättre sikt i starkt ljus.

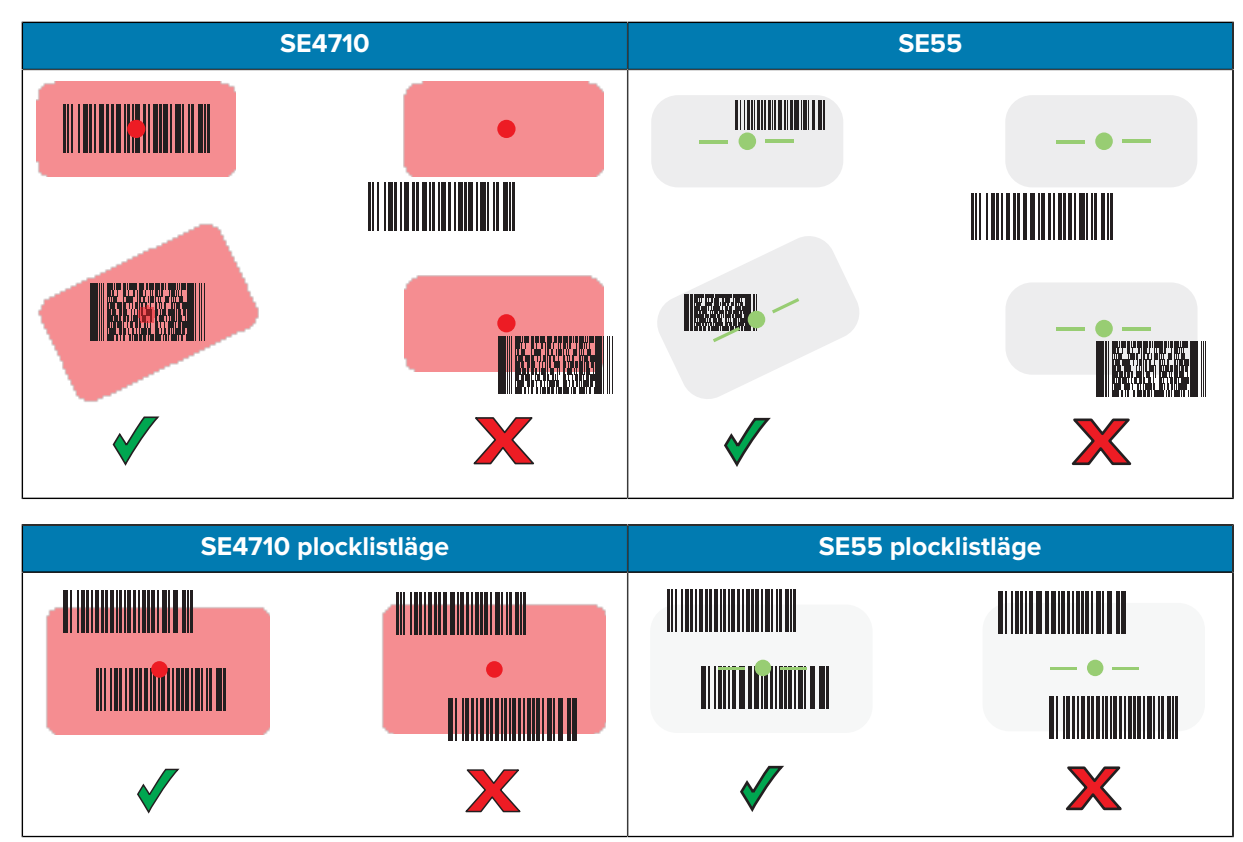

att avkodningen av streckkoden är klar.

**5.** Släpp avläsningsknappen.

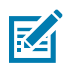

**OBS!:** Avkodning med streckkodsläsaren sker vanligen omedelbart. Enheten upprepar stegen som krävs för att ta ett digitalt foto (bild) av en dålig eller svår streckkod så länge som avläsningsknappen hålls intryckt.

Enheten visar streckkodsdata i textfältet.

## **Att tänka på gällande ergonomi**

Undvik att böja dina handleder på ett onaturligt sätt när du använder enheten. Till exempel på sätt som visas nedan.

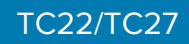

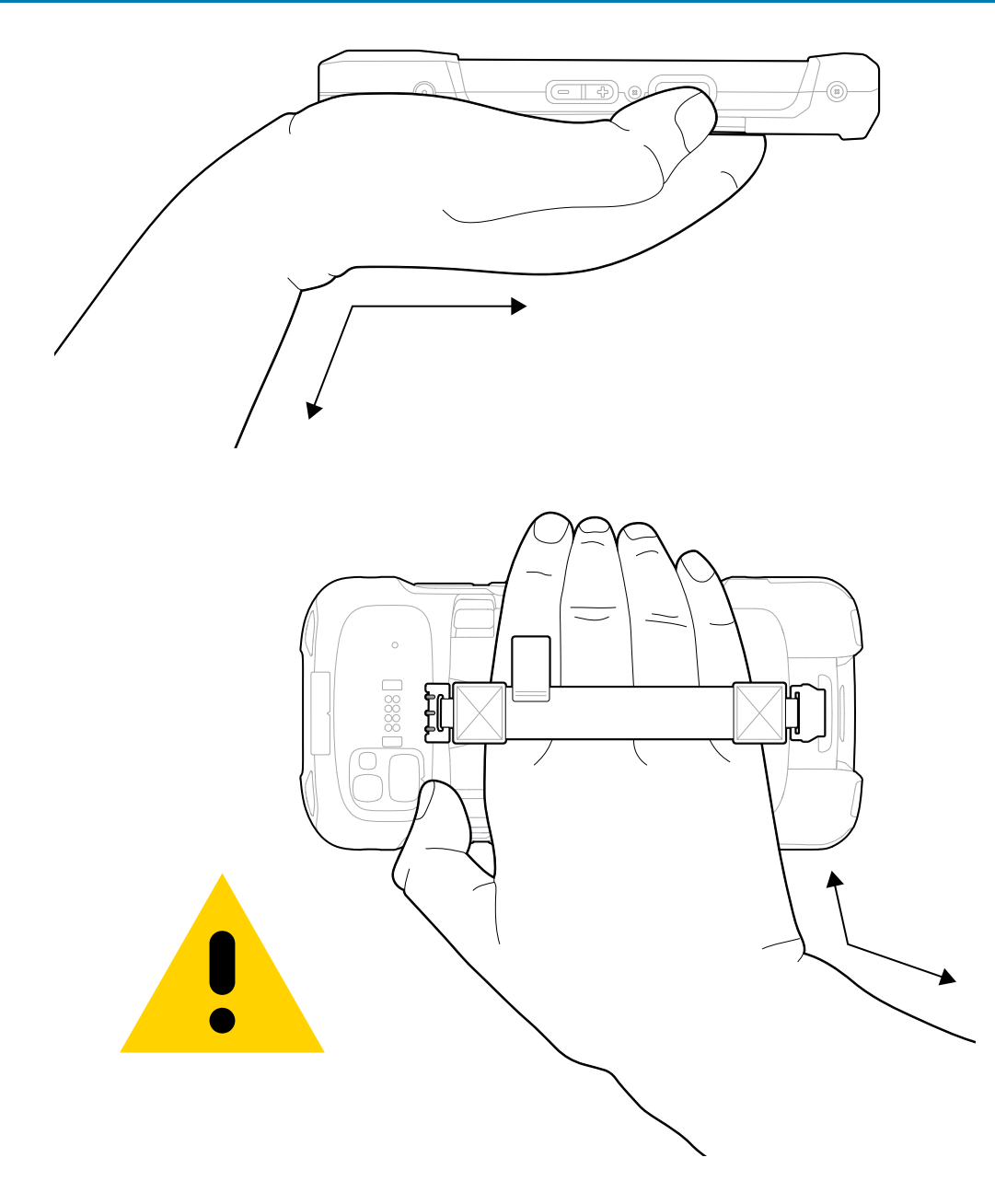

## **Serviceinformation**

Reparationstjänster med Zebra-kvalificerade delar är tillgänglig i minst tre år efter produktionen upphört och kan beställas på [zebra.com/support](https://www.zebra.com/ap/en/support-downloads.html).

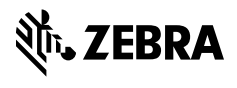

www.zebra.com